Awakening to Reality

Available online at www.elixirpublishers.com (Elixir International Journal)

## **Computer Engineering**

Elixir Comp. Engg. 165 (2022) 56205-56208

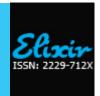

# Active/Active failover using VPN

Khushbu Chauhan<sup>1</sup> and Sandeep Rana<sup>2</sup>

<sup>1</sup>Scholar in Computer Science, J.P. Institute of Engineering and Technology, Meerut. <sup>2</sup>Department of Computer Science, J.P. Institute of Engineering and Technology, Meerut.

#### ARTICLE INFO

#### Article history:

Received: 22 March 2022; Received in revised form:

22 April 2022; Accepted: 30 April 2022;

## Keywords

Routing, VPN, Tunnel, Failover.

#### **ABSTRACT**

In any business network most important things that need to be addressed is up time. It depending on the size of the business and business network also, every minute downtime can more affect the productivity of the business employee andthe business system that use the network. The address this within the adaptive security appliance (ASA) product line, Cisco offers high availability through a series of failover capabilities. When configured, they allow a deployed ASA to be mated with another ASA, which combine to offer little downtime if one of them encounters of failure [1]. This paper introduces the replication of data, it means both units carry data traffic and it also introduces how to secure our interesting traffic overthe internet. VPN mainly used for security purpose we use VPN in many thing and many fields. It provides the secure and private network connection through the public internet; the VPN protects our data in many ways. VPN tunnel is an encrypted connection between our device and VPN sever.

© 2022 Elixir All rights reserved.

#### 1. Introduction

It is a Cisco prosperity feature unique to the security appliance. Failover provides redundancy between paired appliances .The concept of ASA failover is simple in ASA failover two devices connected to the network and they connected to each other to communicate failover information traffic. One appliance backup another appliance. In active/active configuration failover happen only on a failover group basis not a system basis. If we appoint both failover group as an active on the primary unit, and failover group 1 fails, at that time failover remains active on the primary unit. While failover group 1 become on the secondary unit. Active/Active failover is only available on units that run in multiple context modes. Failover group 1 always a member of admin context. Failover group is a logical group of one or more contexts. In active/active failover we create a maximum two failover group. Tunnel mode protects the internal routing information by encryption the ip header of the original packets. It is widely implemented in the site to site VPN.

## 1.1 VPN (Virtual Private Network)

It provides security to our ip communication over the internet. The Internet Protocol Security is a secure and two-way means for connecting between private and public networks such as Wi-Fi networks and the internet. Encrypt all traffic by encryption using only licensed recipients, so that all traffic in transit may be unscrambled.

#### 1.2 Tunnel

In the terms of computer networks tunneling is a communication protocol. It transfers the data from one network to another network in a secure way. Tunneling is a process in which VPN packets reach their destination, which is typically a private network.

## 1.2.1 Existing Work

The existing table show the how to create a active/active failover and how to make a failover link on ASA the configuration is given below.

Tele:

E-mail address: chauhankhushbu208@gmail.com

## 1.3 Proposed Work

How does VPN tunnel work?

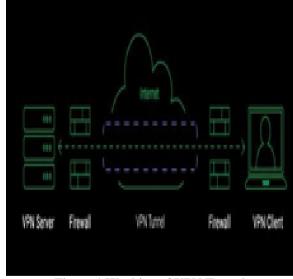

**Figure.1 Working of VPN Tunnel** 

Here's how a tunnel work

- Encryption the traffic- when we use VPN the data protected from the third-party.
- •IP address hiding- it provides security to our ip communication over the internet.
- Wi-Fi hotspot security- we don't need to be worrying our safety when we use public Wi-Fi.

Focus is to make an active/active using VPN we want to add security in this scenario. We have two sites in this topology we give VPN configuration on routers to provide security. Security association is a agreement between the 2 IPsec VPN.

Phase1 sa name- Isakmp Sa

Phase2 sa name-Ipec Sa

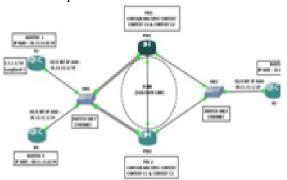

Figure 2. Active-Active Failover using VPN

Router 1: Configuration

#config t

#int f0/0

#ip address 10.11.11.1 255.255.255.0

#no shutdown #exit

#int loopback 1

#ip address 1.1.1.1 255.255.255.255

#no shutdown #exit

#ip route 0.0.0.0 0.0.0.0 10.11.11.10

#crypto isakmp policy 10 #Authentication pre-share

#Encryption 3des

#Group 2 #Hash md5 #Exit

#Crypto isakmp key Cisco address 30.11.11.1

#access-list permit ip host 1.1.1.1 host 2.2.2.2

#crypto ipsec transform-set tset esp-3des esp-md5-hmac

#crypto map smap 10 ipsec-isakmp #set peer 30.11.11.1

#set transform-set tset #match address 101 #exit

#int f0/0

#crypto map smap #exit

Router 2: Configuration

#config t

#int f0/0

#ip address 20.11.11.1 255.225.255.0

#no shutdown #exit

#ip route 0.0.0.0 0.0.0.0 20.11.11.10

#exit

### **ROUTE 3: CONFIGURATION**

#config t #int f0/0

#ip address 30.11.11.1 255.255.255.0

#no shutdown #exit

#ip route 0.0.0.0 0.0.0.0 30.11.11.20

#ex

#Int loopback 1

#Ip address 2.2.2.2 255.255.255.255

#crypto isakmp policy 10 #encryption 3des

#hash md5 #authentication pre-share #group 2

#crypto isakmp key Cisco address 10.11.11.1

#access list 101permit ip host 2.2.2.2 host 1.1.1.1

#crypto ipsec transform-set tset esp-3des esp-md5-hmac #crypto map smap 10 ipsec-isakmp #set peer 10.11.11.1

#crypto map smap 10 tpsec-isakinp #set peer 10.11

#set transform-set tset #match address 101

#exit #int f0/0

#crypto map smap

#exit

# Asa Firewall Configuration When We Use Firewall Mid Of S2s VPN

To make here access-list for tunnel we have to give or open here three access-lists.

1: UDP 500

2: ESP

3: ICMP

#access-list out-in permit udp host any any eq 500

#access-list out-in permit esp host any any

#access-list out-in permit icmp any any

### Conclusion

As we have gone through the possible details we conclude that VPN is the best opinion for the corporate networking. As many companies need to have access to internet and hence security is also the main concern. VPN provides best possible combination of security and private network capabilities with adequate cost- saving to the companies who are presently working with leased lines.

**Table 1. ASA Failover Configuration** 

| 1 | Enter privilegedEXEC mode.                                                          | asa>enable                                     |
|---|-------------------------------------------------------------------------------------|------------------------------------------------|
| 2 | Enter global configuration mode.                                                    | asa#configure terminal                         |
| 3 | Designate the ASA because the primary or secondary unit (default is                 | asa(config)#failover lan                       |
|   | secondary).                                                                         | unit [primary   second ary]                    |
| 4 | Configure the ASA link which will be used because the failover link.                | asa(confi)#failover lan interface if_name      |
|   | Notes:                                                                              | interface_id                                   |
|   | The if name is employed to assign the name of the interface (don't use the name     |                                                |
|   | if command).                                                                        |                                                |
|   | The interface_id can be aphysical interface, subinter face, or redundant interface; |                                                |
|   | or an Ether Channel interface ID. On the ASA 5505, the interface_id specifies a     |                                                |
|   | VLAN ID.                                                                            |                                                |
| 5 | Configure the first and secondary IP addresses.                                     | asa(config)#failover interface ip if_name      |
|   | Note: Both the first and secondary IP addresses must be within the same subnet.     | ip_address                                     |
|   |                                                                                     | netmask standby ip_ad dress                    |
| 6 | Configure the ASA link that will be used because the stateful failover link.        | asa(config)#failover link if_name interface_id |
|   | Notes:                                                                              |                                                |
|   | The if_name is employed to assign the name of the interface; this is often the      |                                                |
|   | identical because the failover link if name if they're being shared.                |                                                |
|   | The interface_id may be a physical interface, sub interface, or redundant           |                                                |
|   | interface; or an Ether Channel interface ID. On the ASA5505,                        |                                                |
|   | the interface_id spec ifies a VLAN ID.                                              |                                                |
|   | This command is optional and is required on condition that stateful failover is     |                                                |
|   | being configured.                                                                   |                                                |
|   |                                                                                     |                                                |

## Khushbu Chauhan and Sandeep Rana / Elixir Comp. Engg. 165 (2022) 56205-56208

| 7  | Configure the first and secondary IP address for the state interface.  Note:          | asa(config)#failover interface ip if_name<br>ip address net mask standby ip addre ss |
|----|---------------------------------------------------------------------------------------|--------------------------------------------------------------------------------------|
|    | This step is required on condition that the link that's being used for the stateful   | F                                                                                    |
|    | failover link is different from the failover link. If it's being shared with the      |                                                                                      |
|    | failover link, the data configured in Step 5 is used.                                 |                                                                                      |
| 8  | Configure the employment of IPsec on the LAN-to-LAN failover links                    | asa(config)#failover ipsec pre-shared- key key                                       |
|    | (failover and stateful failover ,if configured).                                      |                                                                                      |
|    | Notes:                                                                                |                                                                                      |
|    | The key parameter will be up to 128 characters long                                   |                                                                                      |
|    | This is the well-liked method to be wont to encrypt information over these links.     |                                                                                      |
|    | OR                                                                                    |                                                                                      |
| 8  | Configure a failover key.                                                             | asa(config)#failover key {hex key   key}                                             |
|    | Notes:                                                                                |                                                                                      |
|    | The key parameter when used with the hex keyword is 32 characters. When it's          |                                                                                      |
|    | used without it, it may be a string from 1 to 63 characters.                          |                                                                                      |
|    | This is a depreciated method of encrypting on these links, and it's not               |                                                                                      |
|    | recommended in favour of the IPSec option above.                                      |                                                                                      |
| 9  | Create a failover group.                                                              | asa(config)#failover group 2                                                         |
|    | Notes:                                                                                |                                                                                      |
|    | By default, group 1 is assigned to the first failover unit (as configured in Step 3). |                                                                                      |
|    | This command isemployed only configuring anactive/active failover.                    |                                                                                      |
| 10 | Assign the group to a unit.                                                           | asa(config-fover- group) # <b>primary</b>                                            |
|    | Notes:                                                                                | OR                                                                                   |
|    | Typically, group 1 is assigned to the first unit (the default), and group 2 is        | asa(config-fover- group) # secondary                                                 |
|    | assigned to the secondary unit).                                                      |                                                                                      |
|    | This command is employed only configuring active/active failover.                     |                                                                                      |
| 11 | Enter context configuration mode.                                                     | asa(config)#context name                                                             |
|    | Note:                                                                                 |                                                                                      |
|    | This command is employ only configuring active/active failover.                       |                                                                                      |
| 12 | Configure the context to be a member of a failover group.                             | asa(config-ctx)#join- failover-group {1   2}                                         |
|    | Notes:                                                                                |                                                                                      |
|    | All unassigned contexts are assigned into failover group 1.                           |                                                                                      |
|    | The admin context is usually configured into failover group 1.                        |                                                                                      |
| 10 | This command is employed only if configuring active/active failover.                  | ( C )   C )                                                                          |
| 13 | Enable the employment of failover on the ASA.                                         | asa(config)#failover                                                                 |

## 1.2.2Behaviour of Active/Active Failover

56207

## Table 2. Failover Behaviour for Active/Active Failover

|                                                                |                | Fallover Benaviour for       | 1                                     |                                                                                                    |
|----------------------------------------------------------------|----------------|------------------------------|---------------------------------------|----------------------------------------------------------------------------------------------------|
|                                                                | Policy         | ActiveGroupAction            | Standby GroupAction                   | Notes                                                                                                    |
| Aunit experiences a power or software failure                  | Failover       | Become standby Mark a failed | sBecome active<br>Markactiveas failed | When a unit ina failover pair fails, any active failover groups on that unit are marked as failed and become activeon the peer unit.                                                              |
| Interface failure on active failover group above threshold     | Failover       | Mark active group as failed  | Become active                         | None.                                                                                                    |
| Interface failure on standby<br>failover group above threshold | No<br>failover | No action                    | Mark standby group as failed          | When the standby failover group is marked as failed, the active failover group does not attempt to fail over, even if the interface failure threshold is surpassed.                               |
| Formerly active failover group recovers                        | No<br>failover | No action                    | No action                             | Unless configured with the preempt command, the failover groups remain active on their current unit.                                                                                              |
| Failover link failed at start-up                               | No<br>failover | Become active                | Become active                         | If the failover link is down at start up, both failover groups on both units become active.                                                                                                    |
| Stateful Failover link failed                                  | No<br>failover | No action                    | No action                             | State information becomes out of date, and sessions are terminated if a failover occurs.                                                                                                    |
| Failover link failed during operation                          | No<br>failover | n/a                          | n/a                                   | Each unit marks the failover interface as failed. You should restore the failover link as soon as possible because the unit cannot fail over to the standby unit while the failover link is down. |

### 1.2.3 Active/Active Failover Feature Support

**Table 3. Failover Features Support** 

| Feature               | Active/ Active | Acti ve/Standby |
|-----------------------|----------------|-----------------|
| Single context mode   | No             | Yes             |
| Multiple Context Mode | Yes            | Yes             |

#### Reference

- [1] https://www.pearsonitcertification.com/articles/article.aspx?p=2140095
- [2]https://...networkgalaxy.org/2013/11/ci scoasaactiveactive-failover.html?m=1
- [3]https://www.cisco.com/c/en/us/td/docs/security/asa/asa84/configuration/guide/asa 84 cli config/ha active active.html
- [4]https://www.cisco.com/c/en/us/suppor/doct/sec/asa-5500-x-series-next-generation-firewalls/110894-asa-active-active-failover-transparent.html
- [5]https://cybernews.com/what-is- vpn/what-is-a-vpn-tunnel/
- [6]https://www.google.com/search?q=TUNNEL+in+networking&oq=tunnel&aqs=chrome.1.69i57j69i59j0i27113j6
- 9i60.3462j0j15&sourceid=chrome&ie=U TF-8
- [7] https://www.nstec.com/what-is-vpn- router-alley/